## **1 Entering the symbol of the country after crossing the border**

The driver shall enter in the digital/smart tachograph the symbols of the countries in which the daily working period started and finished. From February 2, 2022 the driver shall also enter the symbol of the country that the driver enters after crossing a border of a Member State. Below the instruction how to deal with entering the symbol of the country when crossing the border and three examples that show what this looks like.

### **2 Instruction entering the symbol of the country**

#### **2.1 Border crossing**

As of February 2, 2022, when crossing a border of a Member State, it is mandatory to enter and confirm the symbol of the country in the tachograph. Entering the symbol of the country should take place at the border or at the nearest possible stopping place after the border. Once the vehicle is stopped, the BEGIN COUNTRY / BEGIN PLACE must be selected and confirmed by the menu in the tachograph (this can be done while the driver card is present in the tachograph and adding the end country / end place first is NOT necessary). See examples 1 and 2. Where the crossing of the border of a Member State takes place on a ferry or train, the driver shall enter the symbol of the country at the port or station of arrival. See example 3.

#### **VDO manually register begin country**

Below is an example of how to enter the country in a VDO tachograph. See also the manual of the tachograph that is used in the vehicle.

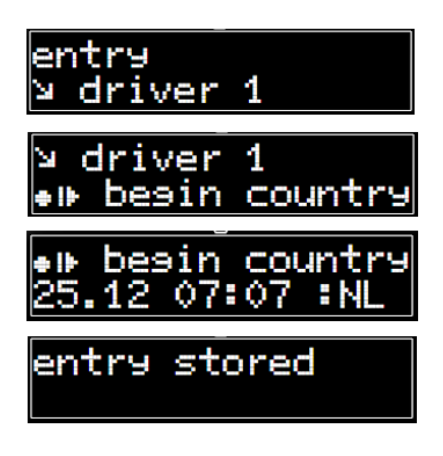

Press OK to show the menu and select ENTRY DRIVER 1 (If also the symbol of the country of the co-driver has to be entered then also select ENTRY DRIVER 2)

Press OK and select BEGIN COUNTRY

Press OK and select the country

Press OK to confirm

The VDO tachograph works with country abbreviations. Make sure that the correct abbreviations are used and check the manual of the tachograph with these abbreviations.

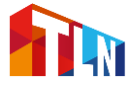

## **Stoneridge manually register Begin place**

Below is an example of how to enter begin place in a Stoneridge tachograph. See also the manual of tachograph that is used in the vehicle.

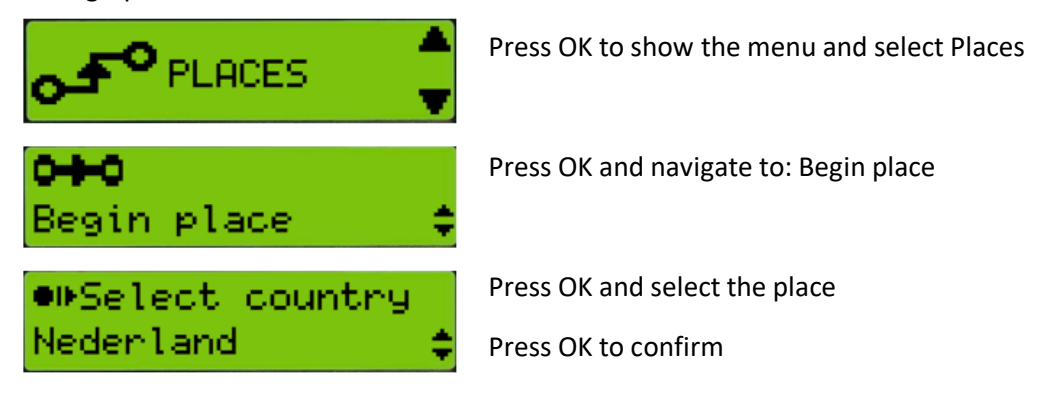

# **EFAS manually register Begin Country**

Below is an example of how to enter begin country in a Intellic – EFAS tachograph. See also the manual of the tachograph that is used in the vehicle.

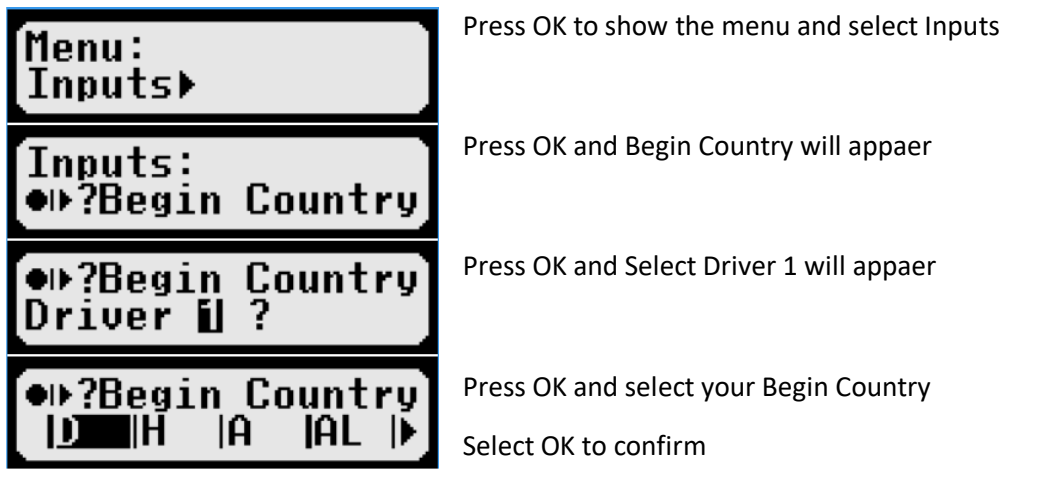

## **Point of attention**

- 1. If there is a second driver you have to do the same for driver 2 at the VDO and EFAS tachograph.
- 2. As known, only Spain added more detailed geographic specifications to the country symbol, so the driver has also to select the region after confirmation of the symbol of the country.

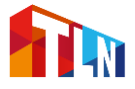

### **3 Examples**

**Example 1: start in the Netherlands and end in Belgium.**

- The start of the daily work period is in the Netherlands (NL) and BEGIN COUNTRY / BEGIN PLACE is entered here.
- At around 14:00 the border is crossed with Belgium (B). Here Belgium (B) is entered as and BEGIN COUNTRY / BEGIN PLACE.
- At the end of the daily work period, END COUNTRY / END PLACE is entered.

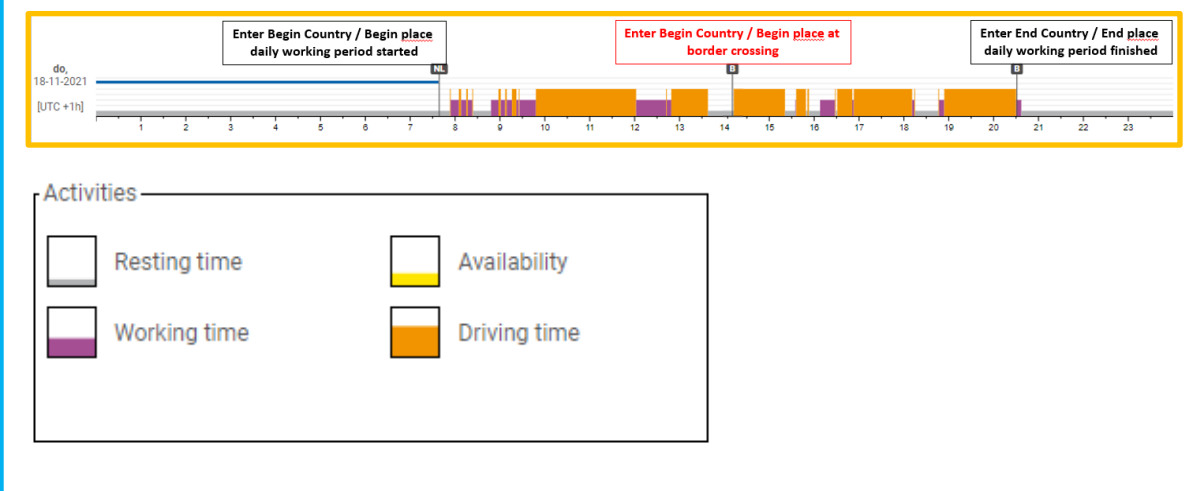

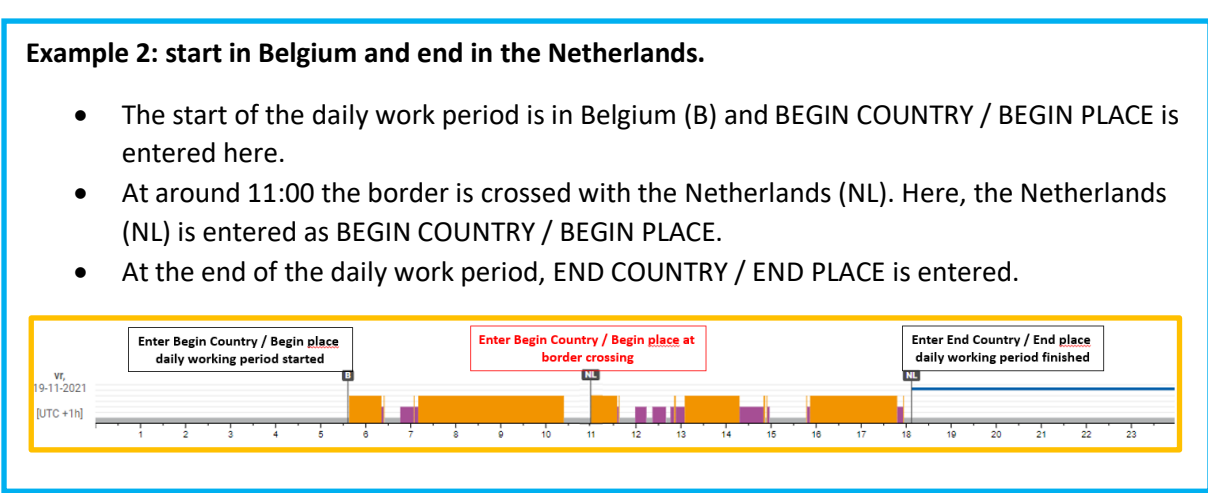

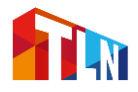

**Example 3**: **ferry-train with access to a sleeper cabin, bunk or couchette at their disposal.**

- The start of the daily work period (14-11-2021 around 16:00) is in the Netherlands (NL) and here BEGIN COUNTRY / BEGIN PLACE is entered.
- At the end of the daily work period (start of the daily rest) END COUNTRY / END PLACE is entered (14-11-2021 around 18:30).
- As soon as the vehicle is on the ferry (or train), in addition to the activity 'rest', the ferrytrain function MUST be switched on (14-11-2021 around 19:50). The tachograph must be switched to the ferry-train function DURING the crossing/train journey (recognizable in TLN Tachoweb by the yellow line).
- On arrival at the port/terminal 15-11-2021 around 7:20, immediately before leaving the ferry-train is BEGIN COUNTRY / BEGIN PLACE United Kingdom (UK) is entered as a border crossing. Immediately before leaving the ferry-train, also switch off the ferry-train function in the smart tacho 1.
- At the start of the daily work period, 15-11-2021 around 8:15 United Kingdom (UK) will be entered as BEGIN COUNTRY / BEGIN PLACE.

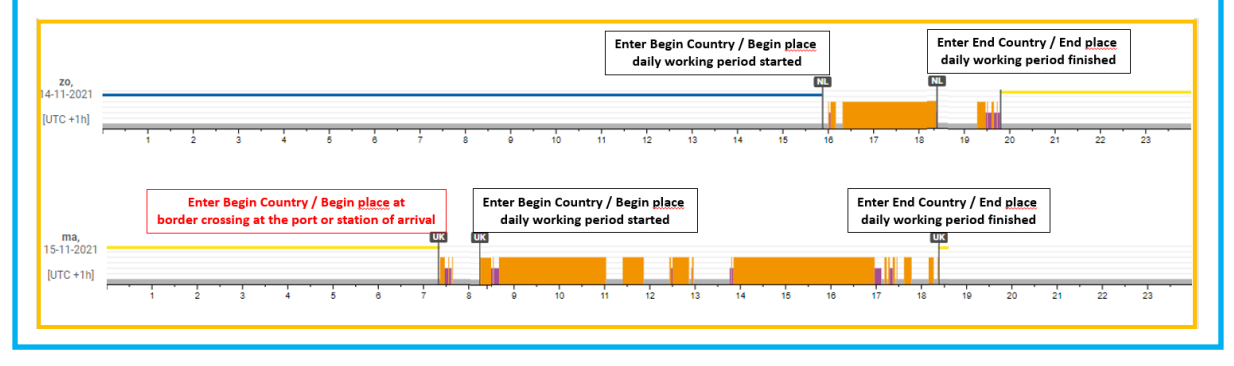

• At the end of the daily work period, END COUNTRY / END PLACE is entered as usual.

# **Example 4: ferry-train without access to a sleeper cabin, bunk or couchette.**

- The start of the daily work period at 8:00 is in the United Kingdom (UK) and here BEGIN COUNTRY / BEGIN PLACE is entered.
- As soon as the vehicle is on the ferry (or train), the ferry-train function must be switched on. In this case at 12:45. The tachograph must be switched to the ferry-train function DURING the ferry-train journey (recognizable in TLN Tachoweb by the yellow line).
- On arrival at the port / terminal around 13:45, immediately before leaving the ferry (or train) BEGIN COUNTRY / BEGIN PLACE, France (F), is entered as a border crossing. Immediately before leaving the ferry-train, also switch off the ferry-train function in the smart tacho 1.
- At the end of the daily work period, END COUNTRY / END PLACE is entered as usual.

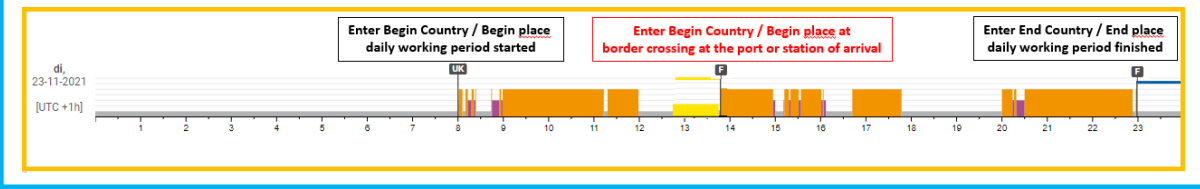

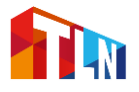